### <span id="page-0-0"></span>Systems Programming Laboratory, Spring 2023

Basic Unix commands

#### Abhijit Das Bivas Mitra

Department of Computer Science and Engineering Indian Institute of Technology Kharagpur

January 12, 2023

## Why Unix?

- Unix was developed in 1970's by the AT&T Bell Labs.
- Good and transparent design philosophy.
- Multi-user multi-tasking OS since near the beginning.
- Proprietary implementations started being developed.
- Richard Stallman and Linus Torvalds developed the *free* and open-source GNU-Linux.
- Eventually, Linux has become popular and widespread in academia and industry.
- MacOS is another derivative of Unix. Proprietary. Hardware-dependent.
- Initially targeted to serve servers, Linux is now commonplace in personal computers.
- You need to use Linux quite often in your several courses.
- Currently, all Unix versions in use are Unix-like (Linux is no exception).

#### The Unix directory tree

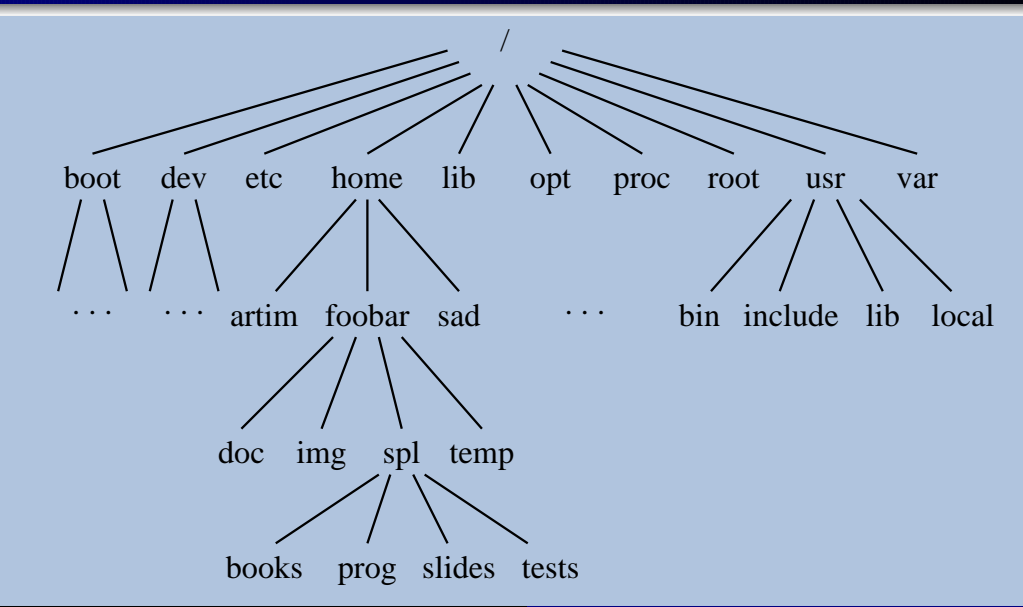

- A directory consists of:
	- subdirectories
	- text files (C source, text documents, program outputs, scripts,  $\dots$ )
	- binary files (compiled executable files, images, printer files, ...)
	- special files (sockets, symbolic links, ...)
- Every directory contains two subdirectories: . (pointing to itself), . . (pointing to the parent directory).
- Files/directories with names starting with . are called hidden files/directories.
- When you log in, you enter your home directory (like **/home/foobar**).
- In Unix philosophy, everything is a file. Even directories are.

# Viewing the contents of a directory

- The basic command is **1s**. The listing is sorted with respect to the content names.
- Some options
	- –l Long listing
	- –a Show the hidden files also
	- –R Recursively list the subdirectories, the subsubdirectories, and so on
	- –t The sorting is with respect to last modification times (newest first)
	- –r Reverse the sorting order
	- –d Do not expand the directory contents
- Example: **ls**  $-\text{lart}$  shows a long listing of all files (including the hidden ones) sorted in the reverse order of modification times (oldest first)
- You may supply one or more directory or file names after the options in order to see the the listing of that/those file(s) or director(ies).
- Example: **ls -lr** / makes a long listing of the entire directory tree (excluding the hidden files).

### Directory and file names

#### Absolute names

You specify the exact path starting from the root **/**. Examples: **/usr/local/lib/ /usr/local/lib/libstaque.so /home/foobar/spl/prog/assignments/A1/src/ /home/foobar/spl/prog/assignments/A1/src/Makefile**

#### Relative names

• Relative to the current directory. Examples (assume that you are in **/home/foobar**): **spl/prog/assignments/A2/myprog.c**

**./spl/prog/assignments/**

**../artim/SPL/tests/T1/questions.pdf**

• Relative to the home directory. Examples:

∼**/spl/prog/assignments/A3/**

∼**sad/SPL/doc/T1soln.pdf**

## **Permissions**

- Three types of users
	- The user who owns the file (u)
	- Other members of the same group as the owner (g)
	- All other users (o)
- Three types of permission
	- Read permission (r)
	- Write permission (w)
	- Execute permission  $(x)$
- Straightforward meaning for files.
- For directories, the permissions mean:
	- Read permission: You can read the contents of the directory (by **ls**). With only read permission, you cannot access the files in the directory.
	- Write permission: You can create new files in the directory.
	- Execute permission: You can go to the directory, and open and/or execute files in the directory (provided you know the names). With only execute permission, you cannot see the directory content.

# Examples of permissions

- User sad of group faculty is the owner of the directory **/home/sad/spl/prog/libstaque**
- You are foobar belonging to the group student. artim is a user in the group faculty.

```
$ ls -ld /home/sad/spl/prog/libstaque
drwxr-xr-x 4 sad faculty 4096 Jan 11 19:55 /home/sad/spl/prog/libstaque/
$ ls -l /home/sad/spl/prog/libstaque
-rwx------ 1 sad faculty 16744 Jan 11 20:04 a.out
-rw-rw-r-- 1 sad faculty 170 Dec 28 19:56 Makefile
-rw-r--r-- 1 sad faculty 357 Dec 20 17:36 Makefile.txt
drwxr-xr-- 2 sad faculty 4096 Dec 28 20:03 shared/
drwxr-x--x 2 sad faculty 4096 Dec 28 20:03 static/
$
```
- Only sad can execute a.out.
- You can only read Makefile and makefile.txt. artim can read and modify Makefile, but can only read Makefile.txt.
- You can **ls /home/sad/spl/prog/libstaque/shared** to see its content, but cannot access any file in that directory.
- You cannot see the directory listing of **/home/sad/spl/prog/libstaque/static**, but if you know a file name in that directory and have read permission for that file, you can view that file.

## Changing permissions of files

- Only the owner (and the root) can change the permission of a file/directory.
- The command for that is **chmod**.
- Symbolic change: Add  $(+)$  or remove  $(-)$  a permission  $(r, w, x)$  for user  $(u)$ , group  $(g)$ , others (o) or all (a).

**chmod g+x /home/sad/spl/prog/libstaque/a.out chmod o-rwx /home/sad/spl/prog/libstaque/static chmod a+w /home/sad/spl/prog/libstaque/shared**

• Numeric change: Set the permission bits as a three-digit octal number.

**chmod 755 /home/sad/spl/prog/libstaque/a.out**

**chmod 666 /home/sad/spl/prog/libstaque/Makefile.txt**

**chmod 700** ∼**sad/spl/prog/libstaque/shared** ∼**sad/spl/prog/libstaque/static**

## Moving around in the directory tree

- Use **cd <dirname>** to go to the directory **<dirname>**. The name may be absolute or relative. You should have execute permission to go to the directory.
- **cd** without any argument lets you go to your home directory.
- mkdir <newdirname> lets you create a new directory <newdirname>. You should have write permission in the directory where this new directory is created.
- **rmdir <dirname>** lets you remove the directory **<dirname>** provided that
	- you have write permission in the parent of **<dirname>**, and
	- **<dirname>** is empty.
- Use **rm -r <dirname>** to remove the entire subtree rooted at **<dirname>** (provided that you have permission to do so).

#### File utilities

- **cp <file1> <file2>** copies **<file1>** to **<file2>**.
- **mv <file1> <file2>** moves (renames) **<file1>** to **<file2>**.
- **mv <file> <dir>** moves **<file>** to directory **<dir>**.
- You can copy or move more than one files, but then the last argument must be a directory.
- You can copy or move an entire subtree with **cp -r** or **mv -r**.
- You can delete a file (or multiple files) using  $rm \epsilon$   $\epsilon$  **file2>** ....
- Use these commands with the option **-i** to see warning messages (like when something is overwritten).
- **wc** <file1> <file2> ... gives the individual counts of characters, words, and lines in the files, and the sums of these counts (if there are multiple files). Meaningful for text files only.
- You can open a text file using an editor (in the read-only mode if you only have read permission).
- **cat <textfile>** prints the file content.
- **head <textfile>** prints the first few lines of **<textfile>**.
- **tail <textfile>** prints the last few lines of **<textfile>**.
- Use **less** (or **more**) for a page-by-page display of the file. Some **less** commands:

Up or down arrow One line up or down Space or f One page down b One page up d Half page down u Half page up

g Go to the first page

- G Go to the last page
- /pattern Search for a pattern
	- n Go to the next match
	- N Go to the previous match
	- q Quit the viewer

# Redirection and pipes

- Three file descriptors: stdin (for reading), stdout (for writing output), stderr (for writing error messages)
- **command < file** redirects the command's stdin to the given file.
- **command > file** redirects the command's stdout to the given file.
- **command 2> file** redirects the command's stderr to the given file.
- **command > outfile 2> errfile** redirects the command's stdout to outfile and stderr to errfile.
- Use **>>** if you want to append (**>** overwrites existing files).
- **command1 <cmd1args> | command2 <cmd2args>** short-circuits command1's stdout to command2's stdin.

```
ls -l | wc
cat myprog.txt | less
```
### Locating commands

- Commands are searched in some default directories (like /bin, /usr/bin, /usr/local/bin).
- . (the current directory) may be absent in the default search path
- You can set the environment variable PATH for setting/updating the search path

**export PATH="\$PATH:newpath1:newpath2:newpath3:..." export PATH="\$PATH:."**

- Paths are searched from beginning to end. Search stops as soon as the command is found.
- **which** tells you the command first found. **whereis** gives additional details. **whatis** gives a short description. **man** opens the detailed manual page.

```
$ which cat
/usr/bin/cat
$ whereis cat
cat: /usr/bin/cat /usr/share/man/man1/cat.1.gz
$ whatis cat
cat (1) - concatenate files and print on the standard output
$ man cat
```
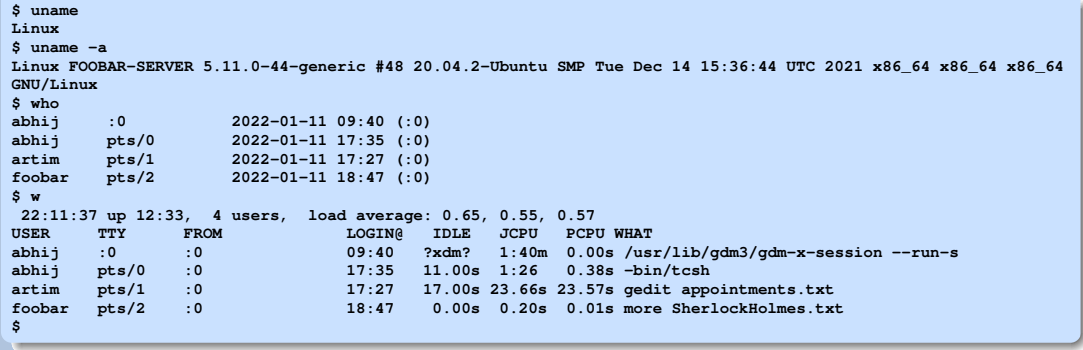

## Practice exercises

[Experiment on unimportant files and directories (create those as you need). Apply to important files after you gain sufficient confidence.]

- 0. Grow familiarity with Linux shell and Unix commands.
- 1. Explain the different behaviors of **ls -l /usr** and **ls -l /root**.
- 2. Enter the commands **man printf** and **man 3 printf**. Why do you get different outputs?
- 3. How can you enter multiple commands in a single line?
- 4. How can you enter one command in multiple lines (like **ls** in one line and **-l** in the second)?
- 5. Enter the command **wc** without any arguments. Write a few lines, and then hit **control-d** (with the **control** button pressed, hit **d**) at the beginning of a new line. See what happens. Explain the output. What does **control-d** do here?
- 6. Repeat the last exercise with **cat** (without any arguments).
- 7. What happens if you press **control-c** instead of **control-d**?
- 8. Enter **ls -l | wc | wc** as a command. Explain the output.
- 9. [*Disk usage*] Go to a directory that contains both regular files and subdirectories. Type the following commands and explain the differences: **du**, **du -a**, **du -s**, **du -sk**, **du -sm**, and  $du -sh$ . Explain the outputs.
- <span id="page-16-0"></span>10. Try the command **ls -l /dev**. What kind of files do you see (look at the first character of each line)? What are these files?
- 11. Explain why the count of links to a directory is always  $\geq 2$  (look at the number appearing immediately after the permissions, in each line of **ls -l**).
- 12. [*Symbolic links*] Create a non-empty text file **testfile.txt**. See the directory listing using **ls -l**. Then type the command **ln -s testfile.txt T**. Do **ls -l** again. What is the permission of **T**? Try changing the permission of **T** as **chmod 000 T**. What happens? Why? Remove **T**. What happens? Create another symbolic link **TT** to **testfile.txt**. Remove **testfile.txt**. What happens?
- 13. *[Hard links]* Create a text file **abc.txt**. See the directory listing. Then enter the command **ln abc.txt ABC.txt**. Again see the directory listing. What are the differences? Explain. Add some extra lines to **abc.txt**. Again see the directory listing. Explain the changes. Remove the original file **abc.txt**. Explain what the directory listing shows.
- 14. Study the commands **pwd**, **chmod -R**, **chown**, **chgrp**, **date**, **time**, **strings**, and **exit**.
- 15. Enter the command **cal 1752**, and look at September. Can you explain?